# Dynamic Round-Trip Engineering in the context of FOMDD

Glenn Cavarlé Alain Plantec Steven Costiou Vincent Ribaud

Univ. Bretagne-Occidentale, UMR CNRS 6285, Lab-STICC, F-29200 Brest, France {glenn.cavarle, alain.plantec, steven.costiou, vincent.ribaud}@univ-brest.fr

#### Abstract

In the context of Feature-Oriented Model-Driven Development, round-trip engineering remains challenging because of the one-to-many relationship that exists between a source model and its implementation parts. In this paper, we present CrossFabrik, an approach that allows round-trip engineering with dynamic assessment of generated implementations. Such an approach relies on the reflective capability of the development environment. An implementation of our approach within Pharo is also presented.

*Keywords* feature-oriented development, round-trip engineering, model driven engineering, smalltalk

#### 1. Introduction

Model-Driven Development (MDD) promotes models as first-class entities in software design. Feature-Oriented Development (FOD) is a paradigm used in Software Product Line (SPL) that operates through features composition to produce software variants. Such a paradigm imposes a oneto-many relationship between a model and the executable artifacts which are produced from it. Feature-Oriented Model-Driven Development (FOMDD) [1, 2] is a blend of FOD and MDD that exploits features composition to create models and that use model transformations to produce software variants.

Basically, MDD, FOD and FOMDD share the same protocol to assess a software during development. The source artifacts cannot be directly executed. Instead, transformations have to be performed to produce an executable artifact from the source artifacts. Hence, from the editing of source artifacts to the execution of the generated ones, a typical development cycle can be described as follows: first, the source code has to be generated from the source artifacts, then the source code has to be compiled and the resulting executable artifact has to be deployed before it can be actually run. In case of an issue occurring during the execution, the faulty running context has to be observed to discover the defective source artifact. We characterize this step as the feedback process. After the developer has fixed the source artifact, the assessment protocol has to be achieved again.

The consequence of such a process is a break between the editing of the source artifact and the execution of the gen-

erated artifact. After the developer has fixed the source artifact, it may be tedious to come back to the original execution context and to continue a validation process. Moreover, the developer faces a traceability issue between a malfunction that is observed during execution and the source artefact that should be fixed [3].

Round-Trip Engineering can be used to allow the editing of generated artifacts while keeping source artifacts synchronized. The goal of round-trip engineering is keeping a number of artifacts, such as models and code, consistent by propagating changes among the artifacts. Round-trip engineering is a special case of synchronization that can propagate changes in multiple directions, such as from models to code and vice versa. Round-trip engineering is hard to achieve in a general setting due to the complexity of the non-isomorphic mappings between the artifacts [4], especially in the context of FOMDD.

This paper presents a dynamic Round-Trip Engineering in the context of FOMDD. This solution is part of CrossFabrik, our engineering environment for cross-platform software design. The goal is to reduce the development cost by maximizing the use of the development environment before the platform specific artifacts are generated. With CrossFabrik the model editing as well as the simulation of the software variants are performed closely within the development environment.

The two contributions of this paper are:

- We present the CrossFabrik language, our specific language dedicated to model specification in the context of FOMDD.
- We describe our dynamic Round-Trip Engineering which preserves the one-to-many relationship between a source model and the executable artifacts.

The remainder of this paper is organized as follows: the next section recalls the main concepts regarding feature modelling. Section 3 introduces the CrossFabrik language that is used to specify source models. Section 4 presents a motivating example that illustrates a typical situation that arises in FOMDD and that highlights specific issues in software assessment. In Section 5, we describe our approach regarding software assessment in the context of FOMDD. A focus on the Pharo reflective model is given in Section 6. Section 7

explains how the dynamic Round-Trip Engineering is implemented using the Pharo reflective capabilities. Then, we present in Section 8 the dedicated tools to edit models and how we reuse the Pharo infrastructure to manipulate and debug executable artifacts. Finally, in Section 9, related work is presented before concluding in Section 10.

# 2. Background: Feature Modelling Overview

The concept of *feature modelling* comes from Software Product Line [5].

A feature has been defined as *"a logical unit of behavior specified by a set of functional and non-functional requirements"* [6] and is usually identified as an user-visible aspect of a software.

A Feature Model [7, 8] is a logical representation of a software family. A software family consists of a set of software which share mandatory and optional features. A Feature Model is specified as a tree of named nodes.

From a Feature Model, multiple software variants can be defined. A software variant is itself defined by a configuration. A configuration is a feature selection among the nodes of the Feature Model.

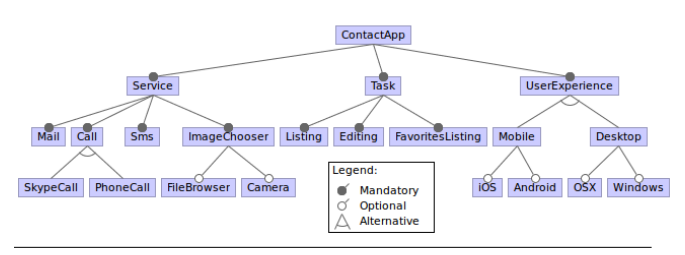

Figure 1. An example of a Feature Model.

Figure 1 shows the Feature Model of the ContactApp software family. Each node denotes a feature. In this example, a particular configuration could be made of the following features: *Mail*, *PhoneCall*,*Sms*, *Camera*, *Task* and *Android*. Another configuration could be define to use the *iOS* feature instead of the *Android* one.

Implementing features is under the responsibility of the development environment. Each environment provides its own approach to implement software artifacts according to specified features.

The following section presents the meta-model that is used in CrossFabrik to specify the software artifacts.

# 3. Implementing Features With CrossFabrik

CrossFabrik provides a meta-model that integrates the concept of "feature". It allows the implementation of a Feature Model. The goal is to specify the mapping between features and supporting software artifacts.

The main elements of the meta-model are depicted in Figure 2. Regarding the structural aspects, the CrossFabrik language is EMOF-inspired [9]. The *FabrikElement* is the root abstraction for elements such as a class, an attribute and a method description. These elements are represented in CrossFabrik by, respectively *FabrikClass*, *FabrikAttribute* and *FabrikMethod*.

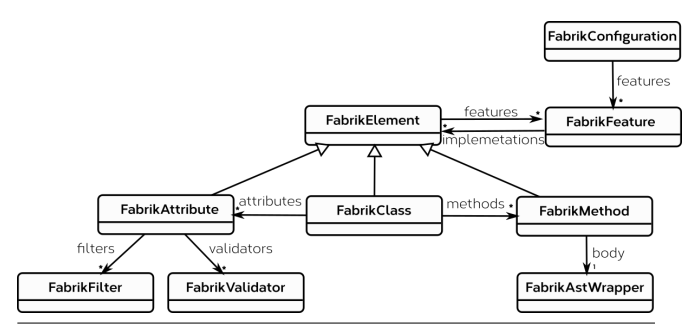

Figure 2. CrossFabrik meta-model fundamentals

The *FabrikAttribute* element describes an instance variable. Such an element can be associated with data validators and with data filters to specify the way an attribute value can be accessed.

The business behavior is described through the *Fabrik-Method* element. A *FabrikAstWrapper* is associated with a *FabrikMethod* element through its *body* property to represent the source code.

A *FabrikFeature* entity is a reference to a feature which is expressed in a Feature Model. Any element can be associated with multiple features and any feature can be associated with multiple elements.

A particular configuration, namely an instance of *Fabrik-Configuration* is made of a set of *FabrikFeature* instances.

Thus, the production of a software variant consists of three main steps: first, features are specified by a Feature Model. The configurations are defined by selecting relevant features. Then, features can be implemented using elements of the CrossFabrik meta-model. Finally, each software variant can be generated from a CrossFabrik model associated with a particular configuration.

# 4. A Motivating Example

This section presents an example based on a *User* entity. For all software variants of the software family, a *User* is made of an *email* attribute. But, in our example, the developer needs to implement two different variants. The first with a *Location* feature and the second without it.

Figure 3 depicts a Feature Model for this example. The root feature is named *Root*. *Location* is an optional feature which adds the possibility for a user to be geolocalized. In this case, two additional properties are required for the management

of a *User*, namely the *location* field and the *updateLocation* method.

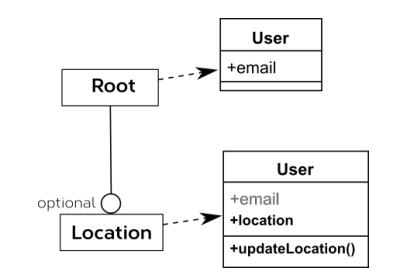

Figure 3. The User model and the associated features.

Given that from *Root*, there are two possible configurations, as a consequence, there are two possible implementations for one *User* model. It is depicted by the *implementation-of* relationship in Figure 4.

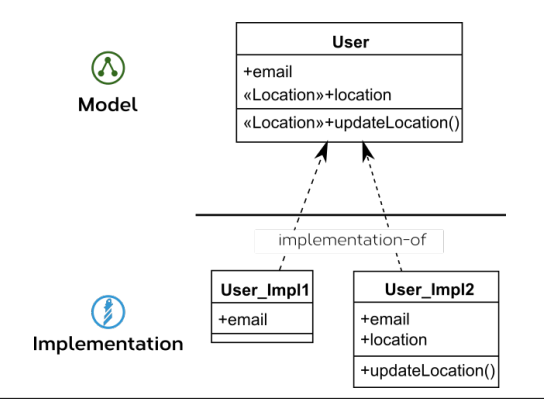

Figure 4. The User model and its two implementations.

These two implementations are automatically generated from the source model together with the specification of the configuration (e.g the actual selection of features).

In currently available Feature-Oriented development environments, after code generation, the generated classes *User\_Impl1* and *User\_Impl2* are self-contained and are no longer linked with the related *User* model.

Typically, this situation implies the following difficulties:

- During the assessment of a particular implementation, each time an issue occurs, the current execution has to be stopped. Then, the User model has to be fixed according to the relevant feature and finally the source code has to be regenerated. This clearly breaks the development flow.
- While debugging the *Location* feature, a developer may need to dynamically manipulate the User model but, because of the code generation process, this may be impossible.
- A developer may choose to investigate a particular solution at implementation side. As an example, the developer may want to tune the *Location* feature implementation. In this case, after the investigation is over, the User

model has to be manually synchronized with the new implementation. Moreover, changing the implementation of the base User model (without the *Location* feature) imposes the validation of all the dependent configurations. If the developer decides to directly change its implementation, he has to manually maintain the User model and to regenerate the other configurations.

The CrossFabrik approach supports dynamic Model-Driven RTE. It consists in using the same environment at design time as well as at running time. The CrossFabrik approach is presented in the next section.

## 5. The CrossFabrik RTE Approach

With CrossFabrik, the modelling and the execution take place within a unique environment at design time as well as at running time. As depicted by Figure 5, the dynamic RTE consists in an incremental and continuous synchronization between a source model and intermediate implementation classes used for simulation purposes.

A source model is specified using the CrossFabrik language and implementation classes are generated automatically for each configuration.

In CrossFabrik, information duplication is avoided to allow the dynamic synchronization. A generated implementation class is associated with the model element that describes it. At runtime, this association allows the dynamic synchronization of the source model from any instance of the generated class. As an example, a generated class method does not contain any source code. The method source code is only described in the source model and it is dynamically used during the assessment of the generated class.

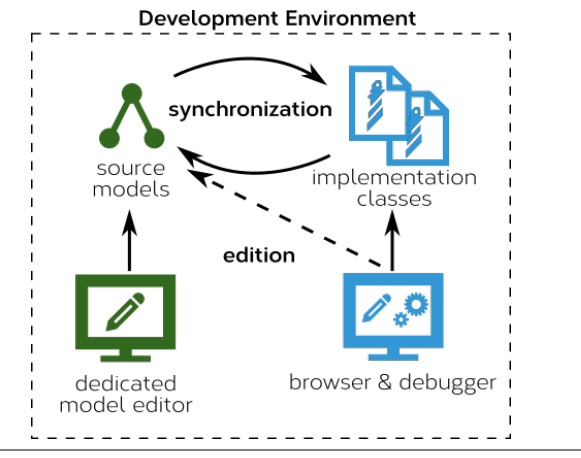

Figure 5. The CrossFabrik RTE approach.

The development cycle can be broken down into in two phases. First, the developer starts to model a software family by using dedicated editors. Depending on the current synchronization strategy in use, the implementation classes can be either generated on demand or generated automatically

during the editing. Then, the developer can instantiate the generated implementation classes to assess a software variant.

The CrossFabrik approach deeply relies on reflective capabilities of the development environment especially for the dynamic RTE and for the debugging. For the validation of our approach we use the Pharo Environment.

# 6. A Focus On The Pharo Reflectivity

In Pharo [10], a class, an instance variable, a class variable and a method namely *Class*, *Slot*, *ClassVariable* and *CompiledMethod*, are first-class objects. Using the reflective capabilities of Pharo, it is possible to dynamically change the structural aspects of a Class. Such a change affects immediately the running system (e.g. all instances of the updated class).

In the scope of a class, Slot and ClassVariable instances [11] define the reading and the writing behavior of instance variables and of class variables. Slot and ClassVariable can be subclassed to provide a specific behavior.

Any object can play the role of a CompiledMethod as long as it is able to responds to the specific message *run:with:in:*. An object that responds to *run:with:in:* is called a method wrapper or a method proxy [12].

To maintain the dynamic synchronization between Cross-Fabrik elements and generated implementation classes, the CrossFabrik implementation of RTE relies on slots and method proxies. This RTE implementation is presented in the next section.

# 7. The RTE Implementation

A model may have several implementation variants according to the features set. Then, for one model, the round-trip implementation has to keep multiple implementation classes synchronized. Any RTE implementation automatically manages forward and reverse engineering:

- First, the forward engineering capability. Any change in a model has to be automatically applied to related Pharo classes.
- Second, the reverse engineering capability. Any change in a Pharo class has to be automatically reflected in the source model.

Due to the one-to-many relationship, implementing the reverse engineering can be tedious. A change in a Pharo class can also impact implementation classes generated from other configurations. Moreover, reverse changes have to be controlled and validated before being applied to models. Any ambiguity must be resolved and improper changes must be rejected in order to preserve the model integrity.

The forward and the reverse engineering are implemented by a mediator class named *ChangeManager*. The implemented mechanisms are depicted in Figure 6:

- Forward engineering involves generating Pharo classes from a source model. This mechanism is event-based. Events are emitted each time a source model is updated. Then, the ChangeManager reacts by propagating changes in the related Pharo classes. The ChangeManager takes care of the one-to-many relationship between the source model and the implementation classes.
- Reverse Engineering is change-based. It relies on the redefinition of the default update behavior of the generated classes at class definition level as well as at method definition level. In case of a structural change of a class or in case of a method definition change, the default behavior is prevented, instead, the ChangeManager is asked to update the related source model.

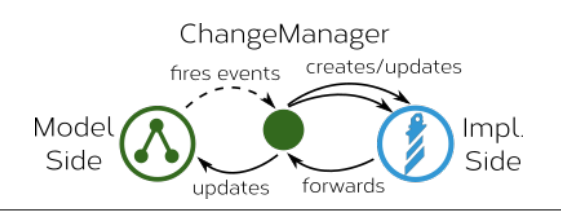

Figure 6. The ChangeManager acts as a mediator object.

#### 7.1 The Forward Engineering

The forward engineering takes place each time a source model is updated. When an CorssFabrik element is changed, an event is emitted by the element. The ChangeManager reacts to these events by updating the generated classes.

In order to implement the RTE, CrossFabrik has to manage the way a class is installed in the system and has to change the default behavior. For that purpose, CrossFabrik implements its own meta-entities to be used in place of Slot, ClassVariable and CompiledMethod to redefine the reading and the writing behavior of slots and the way a method is executed.

The use of these CrossFabrik meta-entities for our User example is depicted by Figure 7. Instead of using a Slot, the mail attribute is implemented through an instance of *FabrikAttributeSlot*. Instead of using a CompiledMethod, the updateLocation method is implemented though an instance of *FabrikMethodProxy*. Instead of using a ClassVariable, the User source model is referenced by a *FabrikClassVariable* instance. *FabrikAttributeSlot*, *FabrikClassVariable* and *FabrikMethodProxy* hold a reference to the CrossFabrik elements.

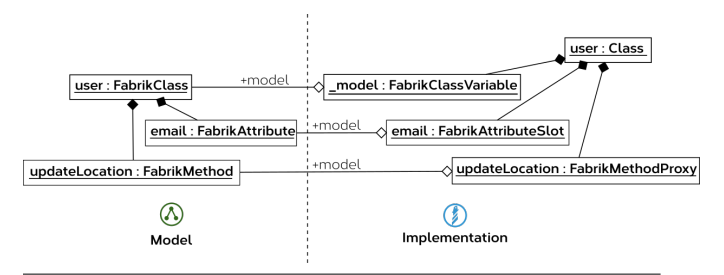

Figure 7. User model instance (left) with related metaentities (right).

The running of a software variant relies on a proxy mechanism from the generated class to the source model. Figure 8 depicts the implementation of the *run:with:in:* method of the *FabrikMethodProxy*. It shows that the execution relies only on the source code specified in the source model. First, the method proxy retrieves the AST method node from its model. Then, the AST method node is converted to a CompiledMethod before being executed.

```
FabrikMethodProxy>>run: aSelector with: args in: aReceiver
    ^ (self model astMethodNodeUsing: self methodClass)
       compiledMethod
           valueWithReceiver: aReceiver arguments: args
```
Figure 8. Implementation of the *run:with:in:* method of the *FabrikMethodProxy*.

#### 7.2 The Reverse Engineering

To perform the reverse engineering, the ChangeManager has to be aware of changes applied in implementation classes. In Pharo, object update is the responsibility of the objects themselves. Thus, we can implement a new update strategy directly in implementation classes.

Two kind of changes have to be intercepted and propagated at model side:

- The structural changes: the addition/deletion of instance variables or of methods of an object.
- The behavioral changes: the modification of a method's body.

In Pharo, all structural changes are delegated to the *Pharo-ClassInstaller*. In CrossFabrik, the PharoClassInstaller is not directly used by generated classes. Instead, the ChangeManager act as a mediator between the generated classes and the PharoClassInstaller.

When an instance variable is added, the ChangeManager is asked to update the related source model. It first checks the validity of the change, then it applies the change on the related source model and finally the forward engineering takes place.

In Pharo, the methods management is under the responsibility of the class itself. When a method is compiled, the class method named *addAndClassifySelector:withMethod:* is invoked to perform the actual changes. In CrossFabrik, this method is redefined to delegate method changes to the ChangeManager. Figure 9 depicts how the class method *addAndClassifySelector:withMethod:* is redefined. In the case of the update of an existing method, the AST of the source model is directly updated. In the case of the addition or the removal of a method, the request is forwarded to the Change-Manager in order to perform relevant changes on source model.

```
User class>>addAndClassifySelector: s withMethod: newCm [...]
  self methodDict at: s
     ifPresent: [ :oldProxy |
        oldProxy class isCompiledMethod ifFalse: [
^ oldProxy model updateFromImpl: newCm ] ].
      ifAbsent:[
        ChangeManager current
            createMethodFromImpl: newCm inModel: _model].
  [...]
```
Figure 9. The redefinition of the *addAndClassifySelector:withMethod:* method.

#### 8. Tools Support

The Pharo infrastructure is fully usable with CrossFabrik. However, to ease the edition of source models and the debugging of generated classes, a set a tools has been specifically implemented. These tools are presented in this section.

#### 8.1 Editing Models

Dedicated tools including editors and a specific declarative language were implemented to manipulate models. Cross-Fabrik provides an Integrated Development Environment (IDE) for that purpose.

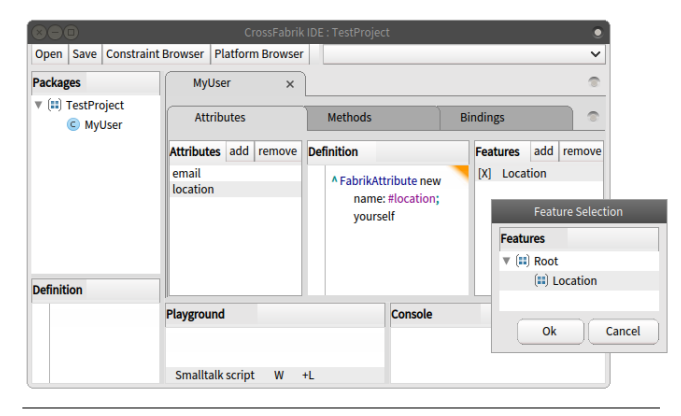

Figure 10. The CrossFabrik IDE.

Figure 10 shows the CrossFabrik IDE for models editing. It is mainly composed on the left by a package browser from which models can be opened. Tabulations are presented on the center. They show the content of the models. Attributes

and methods can be edited and can be associated with features. The pop-up window at the bottom right shows a view of the Feature Model currently in use.

From this package browser, the developer can also open a model in a textual mode. Instead of the default model editor, a text editor is opened that contains the textual representation of the selected model.

As an example, the Figure 11 shows the declarative syntax used to describe the User model.

```
CfClass named: #User def:[
     CfAttr named: #email.
     CfFeature@#Location.
    CfAttr named: #location.
     CfFeature@#Location.
    CfMeth named: \#updateLocation args: \# () def: [
       self halt.
    ].
].
```
Figure 11. The declarative syntax use to describe the User model.

This declarative syntax can be directly executed within any Pharo editor.

#### 8.2 Extending The Pharo Debugger

Pharo provides the *GTDebugger* [13] that offers a way for developers to adapt visualization to new domains and scenarios. It is object-centric and retrieves the relevant visualizations directly from the inspected object. Thus, the debugger is dynamically adapted when a particular inspected object contains methods that describe new visualization to use.

As an example, Figure 12 shows the debugging of one User implementation.

| (o)                                                                                              | Inspector on a Test_MyUser |                                                                                                    |                                                                                                    |
|--------------------------------------------------------------------------------------------------|----------------------------|----------------------------------------------------------------------------------------------------|----------------------------------------------------------------------------------------------------|
| a Test_MyUser                                                                                    | P                          | a FabrikMethod<br>$\times$                                                                                          | Í                                                                                                    |
| <b>Model Side</b><br><b>Meta</b><br>Raw                                                          | Raw                        | Meta                                                                                                    |                                                                                                    |
| attributes<br>address<br>attributes<br>email<br>attributes<br>location<br>updateLocation methods | ь                          | Variable<br><b>Commotations</b><br>announcer<br>$\epsilon$<br>} argumentTypes<br>$\circ$ ast<br>{ } implementations | ٨<br>Value<br>an orderedcollecti<br>an Announcer<br>an Array [0 items] ()<br><br>> { } arguments an OrderedCollecti<br>RBSequenceNode(:<br>an OrderedCollecti |
| CfMeth named: #updateLocation args:#() def:[<br>self halt.                                       | ь                          | F<br>name<br>owner<br>$\subset$<br>sources<br>type type                                                             | #updateLocation<br>a FabrikClass<br>'self halt'<br>nil                                                                                                    |
|                                                                                                  | $\circ$<br>$\theta$        | "a FabrikMethod"<br>self                                                                                            |                                                                                                    |

Figure 12. The debugging of one User implementation.

The CrossFabrik debugging visualization is composed of two columns. The first column lists the attributes and the methods of the current inspected object. When an item is selected in the list, its source model is displayed below

the list using the CrossFabrik textual representation. This representation can be edited within the browser. The second column displays the structure of the source model. As any other inspected object, the source model can be manipulated and edited.

# 9. Related Work

In this Section we discuss related work on round-trip engineering. As far as we know, CrossFabrik is the only environment that provides dynamic debugging and RTE support in the context of FOMDD.

In [14], a Change-Oriented Advanced Round-Trip Engineering (COARTE) is envisioned. In COARTE, changes are considered as first-class objects and the entire set of "changes" objects represents the complete history of a software system. As in COARTE, CrossFabrik uses a change-oriented RTE. Our implementation relies on an event model and on the change mechanism provided by Pharo. But we do not maintain the history of changes made. Changes cannot be stored and replayed.

COARTE also provides multiple views on a software system with the distinction between static and runtime views and between design and implementation views. In CrossFabrik this distinction is also made. The CrossFabrik IDE depicts how a software is designed whereas the Pharo code browser and the debugger depict respectively how a software is statically implemented and how implementation instances live in the system.

But COARTE does not address the issue of the synchronization of multiple implementations from the same model. In CrossFabrik, the first requirement regarding the RTE is to maintain this one-to-many relationship. As far as we know, COARTE does not allow such a kind of synchronization.

SelfSync [15] is an approach and tools for providing dynamic support for RTE in the context of Entity-Relationship diagrams. SelfSync is implemented in Self, a prototypebased dynamic object-oriented programming language, environment, and virtual machine. In SelfSync, the modelling and the execution take place within a unique environment. A source model and the corresponding implementation object are *one and the same*. Both share the same structure and the same behavior namely its *prototype* and its *traits*, respectively. In CrossFabrik the modelling and the execution also take place within a unique environment at design as well as at running time. As SelfSync, CrossFabrik consists in a dynamic support for RTE, synchronizing a model and its implementation parts even at runtime. In CrossFabrik, the behavior is also shared between source models and implementation classes. It is made of AST nodes that can be produced at design time and executed during the assessment of implementation classes.

Our solution differs from SelfSync in the management of the relationship between model and implementation parts. In CrossFabrik, because a source model may have several implementations, the same object cannot be used, implementation classes have to be generated and a one-to-many relationship has to be maintained. Such a synchronization cannot be achieved with SelfSync. Moreover, SelfSync do not support a runtime RTE in the reverse direction [16]. In CrossFabrik, we provide such a reverse support especially during the debugging process. From an instance of an implementation class, the source model can be inspected and updated. Such updates automatically affect the source model, its implementation classes and their instances currently in use.

# 10. Conclusion And Future Works

This paper addresses the issue of software assessment during development in the context of Feature-Oriented Model-Driven Development. Typically, assessing a software in the context of FOMDD involves generating the final software from models and executing it separately from models.

In this paper, we presented CrossFabrik, an environment that allows debugging as well as round-trip engineering for Feature-Oriented Model-Driven Development. The Cross-Fabrik RTE manages a one-to-many relationship between the source models and the implementation parts, even at runtime.

We implemented our approach using the Pharo environment that provides us an image-based virtual machine in which our modelling tools and the simulation process take place. Regarding our RTE implementation, changes propagation is fully supported in the forward direction as well as the reverse direction and includes structural and behavioral changes. Such changes can be achieved statically or dynamically during assessment. Regarding the reuse of the Pharo infrastructure, we presented how existing development tools are reused and extended to allow custom visualization and dynamic debugging of source models during execution of implementation parts.

CrossFabrik is still under development. The inheritance change and the renaming of an implementation class are not supported by the reverse engineering. The future works will first consist of implementing these features.

#### References

- [1] S. Trujillo, D. Batory, and O. Diaz, "Feature Oriented Model Driven Development: A Case Study for Portlets," *Software Engineering, 2007. ICSE 2007. 29th International Conference on*, pp. 44–53, 2007.
- [2] S. Apel and C. Kästner, "An overview of feature-oriented software development," *Journal of Object Technology*, vol. 8, no. 5, pp. 49–84, 2009.
- [3] M. Eisenstadt, "My Hairiest Bug War Stories," *Commun. ACM*, vol. 40, no. 4, pp. 30–37, 1997.
- [4] M. Antkiewicz and K. Czarnecki, "Framework-specific modeling languages with round-trip engineering," *Model Driven Engineering Languages and Systems*, pp. 692–706, 2006.
- [5] K. Pohl, G. Böckle, and F. Van Der Linden, *Software product line engineering: Foundations, principles, and techniques*, vol. 49. 2005.
- [6] J. Bosch, *Design and Use of Software Architectures: Adopting and Evolving a Product-line Approach*. New York, NY, USA: ACM Press/Addison-Wesley Publishing Co., 2000.
- [7] K. C. Kang, S. G. Cohen, J. a. Hess, W. E. Novak, and a. S. Peterson, "Feature-Oriented Domain Analysis (FODA) Feasibility Study," *Distribution*, vol. 17, no. November, p. 161, 1990.
- [8] K. Czarnecki and U. W. Eisenecker, *Generative Programming: Methods, Tools, and Applications*. Addison-Wesley, 2000.
- [9] Object Management Group, "OMG Meta Object Facility (MOF) Core Specification Version 2.4.1," 2006.
- [10] A. Black, S. Ducasse, O. Nierstrasz, D. Pollet, D. Cassou, and M. Denker, *Pharo by Example*. Square Bracket Associates, 2009.
- [11] T. Verwaest, "Flexible Object Layouts Enabling Lightweight Language Extensions by Intercepting Slot Access," in *OOP-SLA*, pp. 1–14, 2011.
- [12] M. M. Peck, N. Bouraqadi, S. Ducasse, L. Fabresse, and M. Denker, "Ghost: A Uniform and General-Purpose Proxy Implementation," 2013.
- [13] A. Chiş, O. Nierstrasz, and T. Gîrba, "Towards a moldable debugger," *Proceedings of the 7th Workshop on Dynamic Languages and Applications - DYLA '13*, pp. 1–6, 2013.
- [14] P. Ebraert and E. V. Paesschen, "Change-Oriented Round-Trip Engineering," no. Mdd, pp. 1–6.
- [15] E. Van Paesschen, W. De Meuter, and M. D'Hondt, "SelfSync: A Dynamic Round-Trip Engineering Environment," *Model Driven Engineering Languages and Systems*, vol. 3713, pp. 633–647, 2005.
- [16] E. Van Paesschen and M. D'Hondt, "SelfSync: A dynamic round-trip engineering environment," *Satellite Events at the Models 2005 Conference*, vol. 3844, pp. 347–352, 2006.